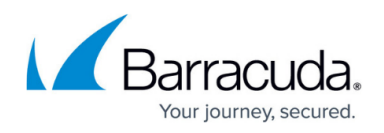

## **Cloud Control Context**

## <https://campus.barracuda.com/doc/11796830/>

When you log into the Barracuda Control Server web interface, you first see the Cloud Control context–on the **BASIC > Dashboard** page–which displays a snapshot of product traffic statistics for the connected Barracuda Networks product(s).

The Cloud Control pane on the left displays either a list of individual products connected to the Barracuda Control Server, or groups of products which you create:

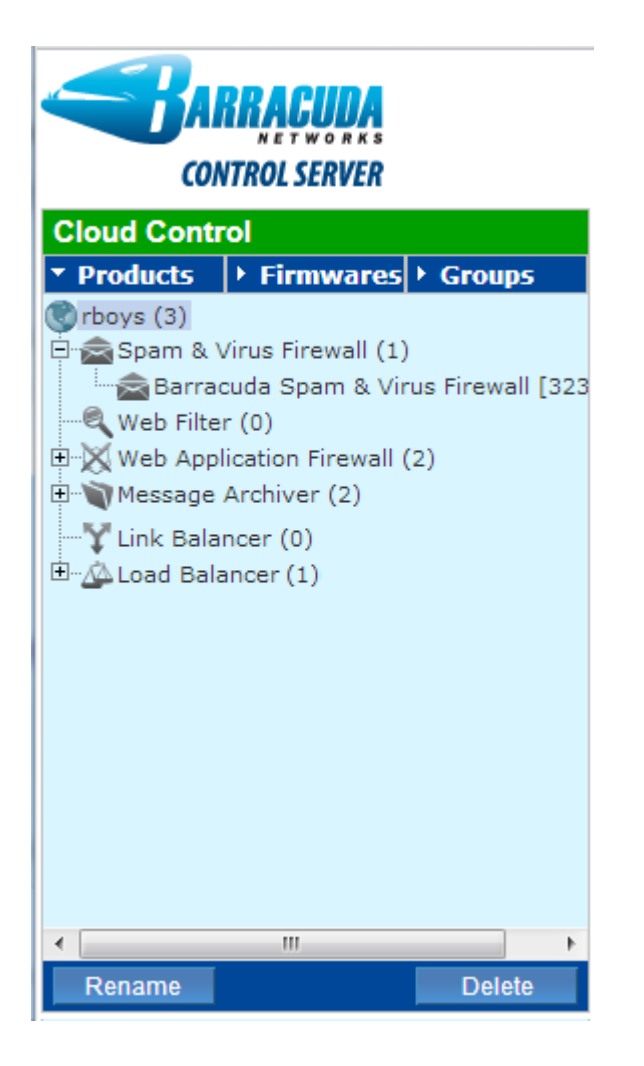

The center pane provides an interface for managing your account and for connecting products, as well as a snapshot of product traffic statistics for all connected products. The Unit Health pane on the right includes a performance overview, connectivity, firmware, storage, and subscription status for each individual product organized by product type:

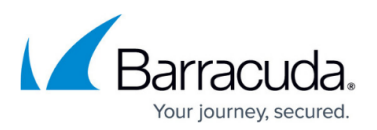

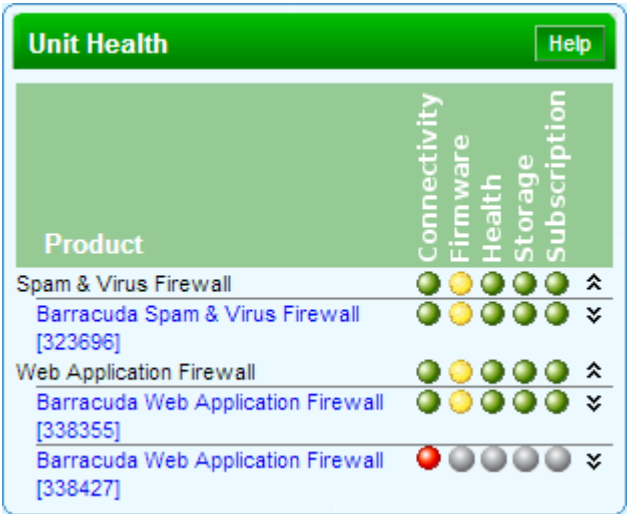

Once you click on an individual product, either in the Cloud Control pane or in the Unit Health pane, you leave the 'Cloud Control context' and drill-down into the product type web interface. The product web interface displays activity for an individual product if you have only one of that type connected. If you have multiple of one product type connected, the settings and statistics for all products of that type display in one web interface.

## Barracuda Control Server

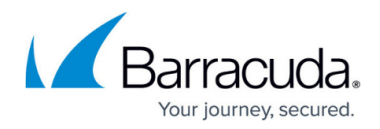

## **Figures**

- 1. cloud control context.png
- 2. unit health bcs.png

© Barracuda Networks Inc., 2024 The information contained within this document is confidential and proprietary to Barracuda Networks Inc. No portion of this document may be copied, distributed, publicized or used for other than internal documentary purposes without the written consent of an official representative of Barracuda Networks Inc. All specifications are subject to change without notice. Barracuda Networks Inc. assumes no responsibility for any inaccuracies in this document. Barracuda Networks Inc. reserves the right to change, modify, transfer, or otherwise revise this publication without notice.